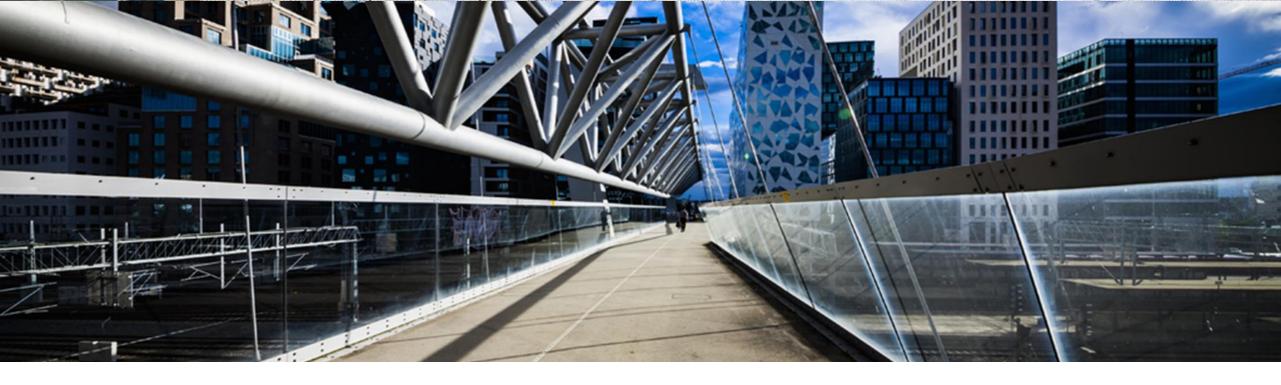

# **License Keys for SAP Business Suite**

A step-by-step guide

SAP Global License Audit & Compliance

**PUBLIC** 

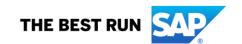

## Agenda

- Where to request a license key
- Short overview of license key application starting page
- Request a license key for a new system
- Add additional license keys to an already existing system
- Edit license keys for an already existing system
- Renew Maintenance Certificate(s)
- Delete a license key
- Further information to assist you

#### Where to request license keys - <a href="http://support.sap.com/licensekey">http://support.sap.com/licensekey</a>

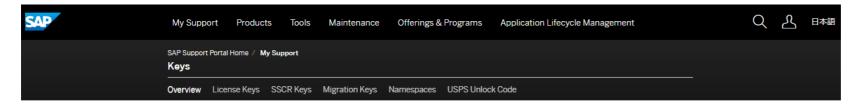

#### Keys

When working with SAP software, various types of keys may be needed such as license keys to activate the product, migration keys, developer and object (SSCR) keys, plus your own namespaces to modify it.

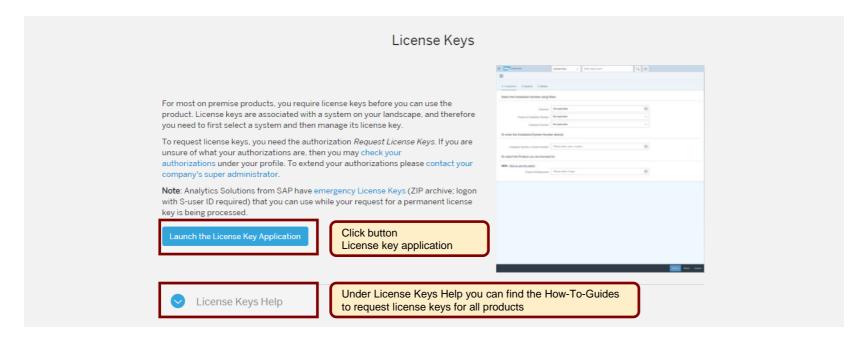

#### Overview of license key application starting page

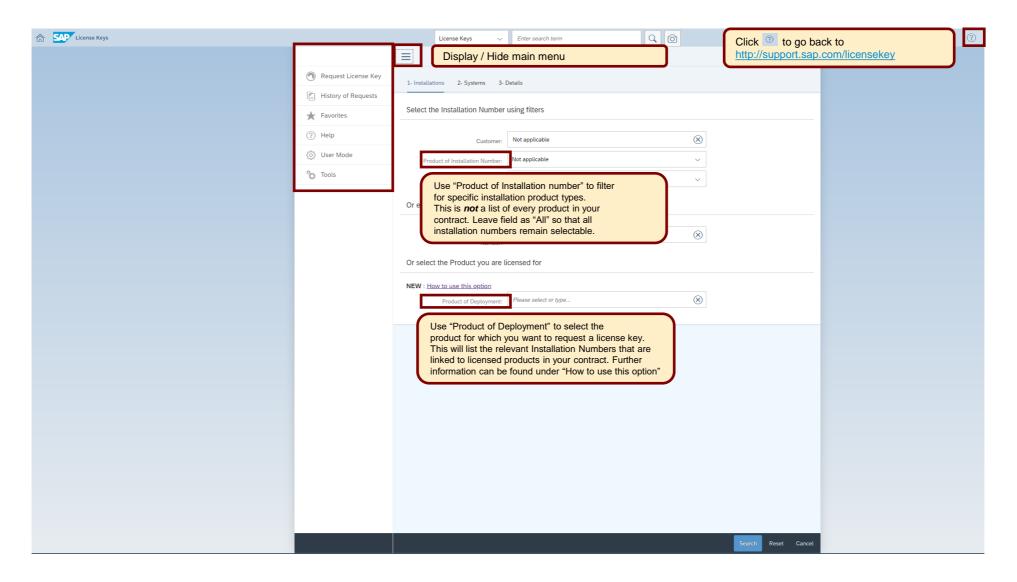

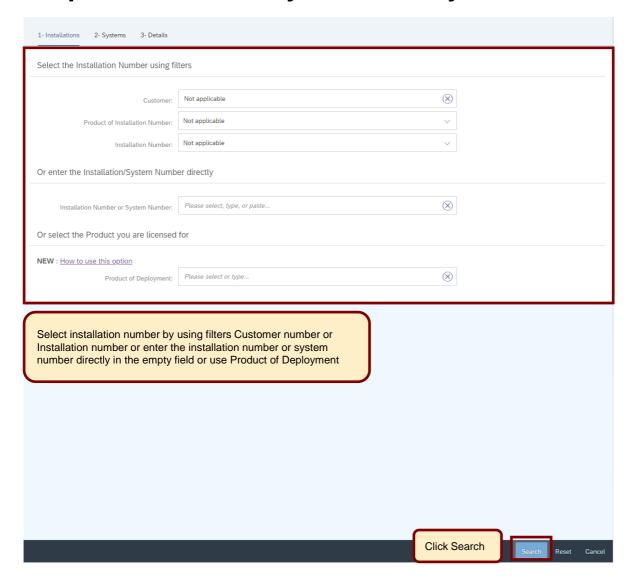

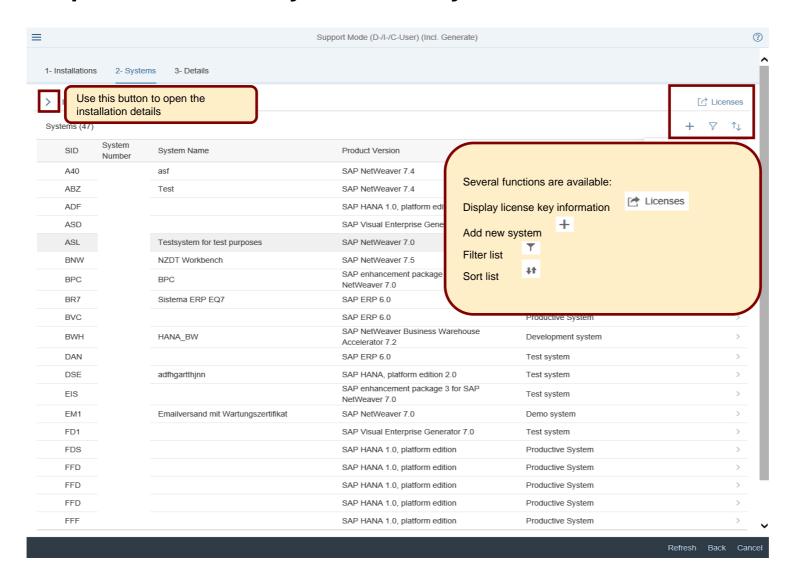

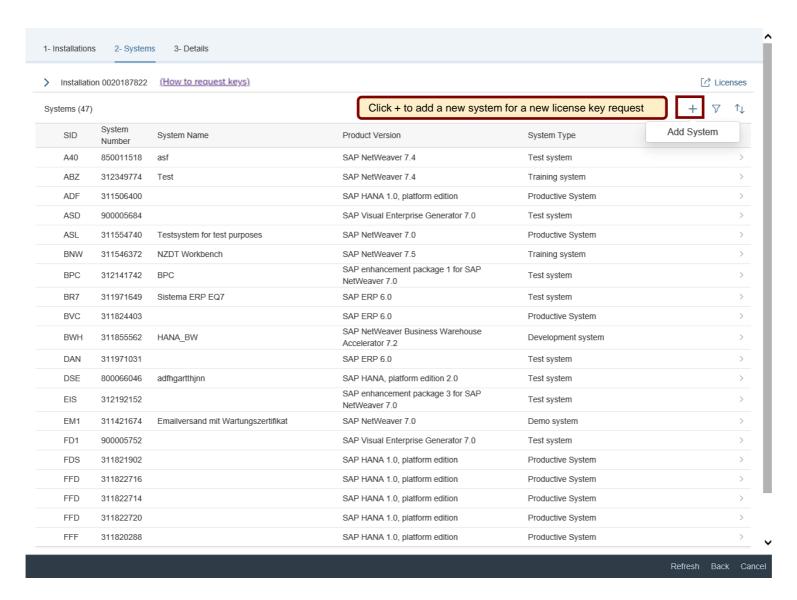

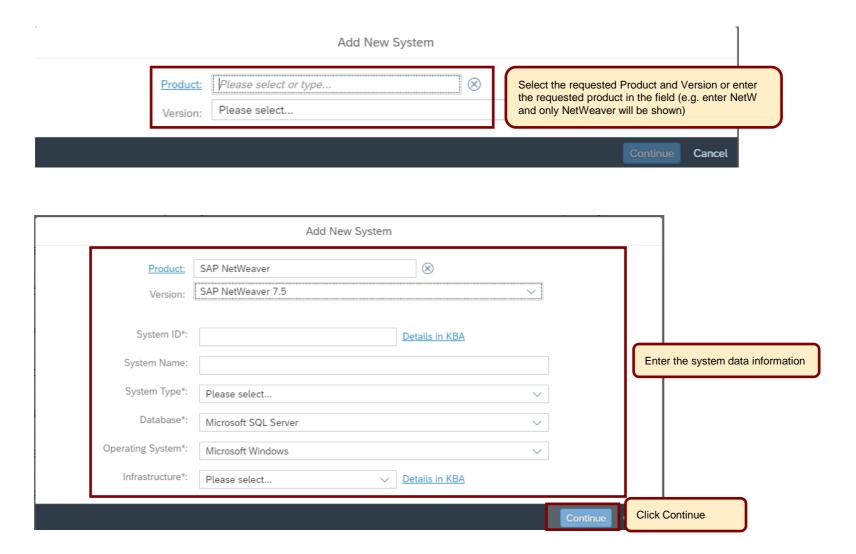

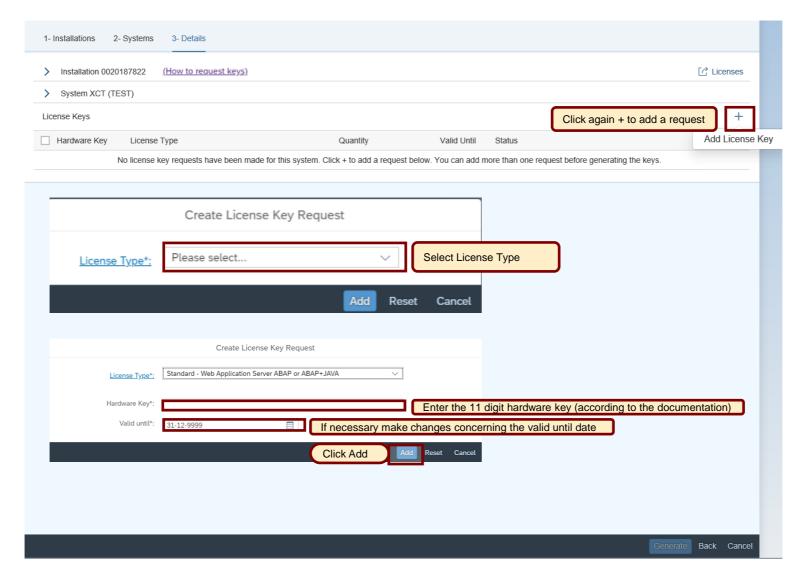

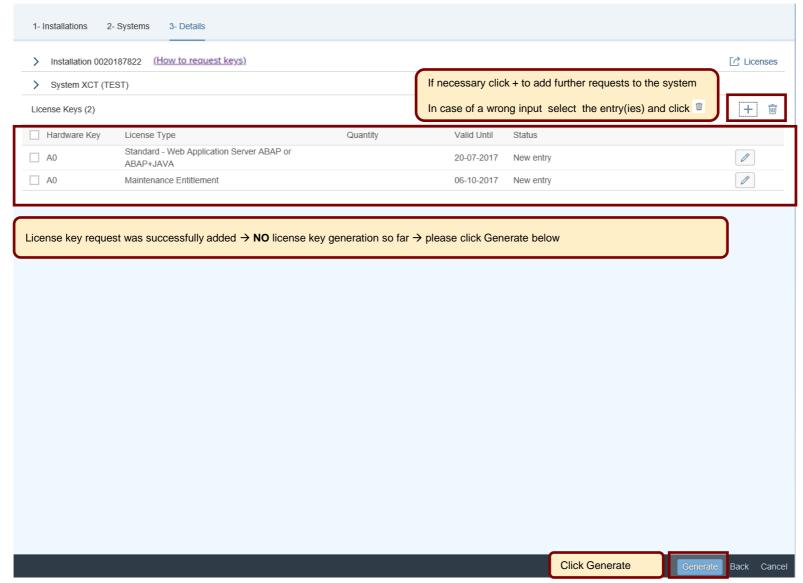

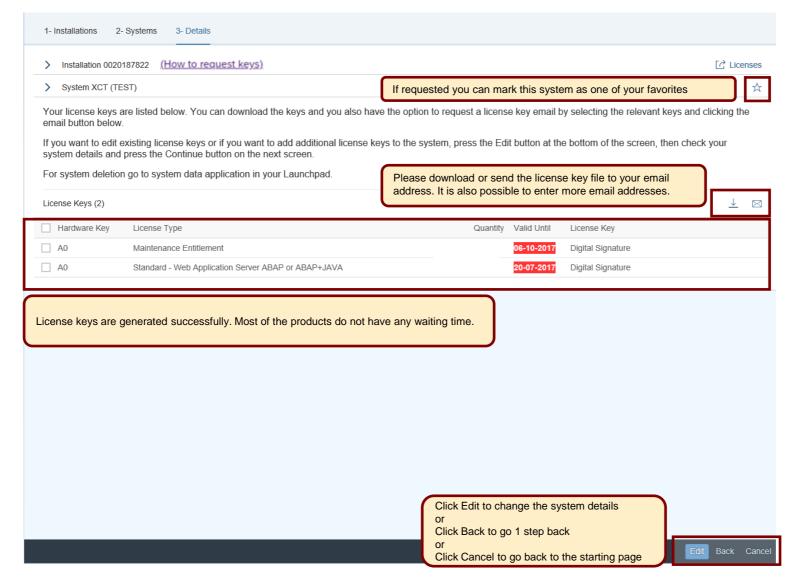

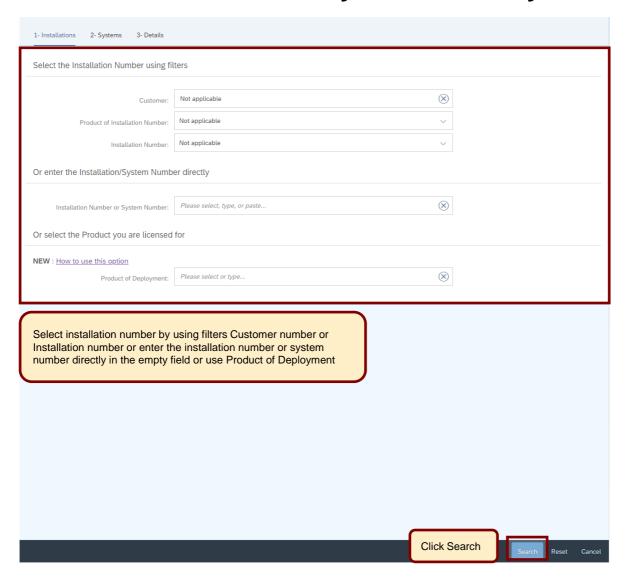

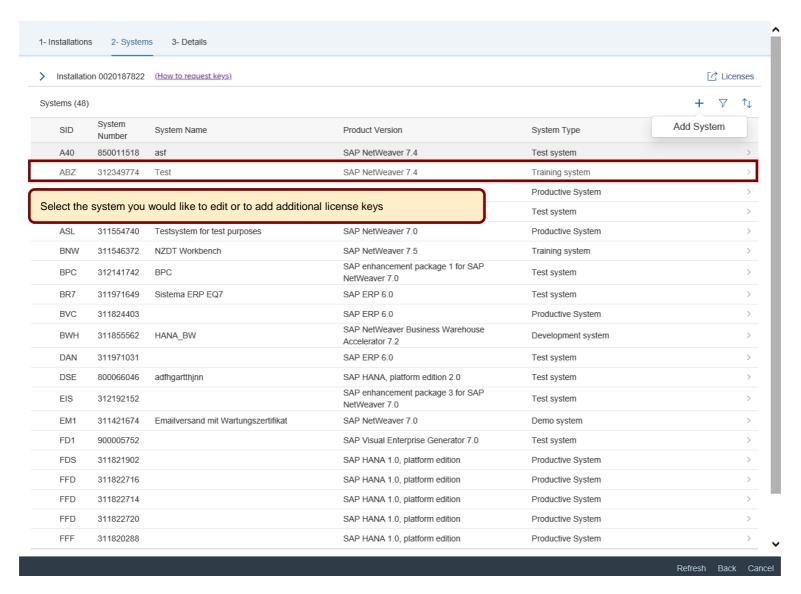

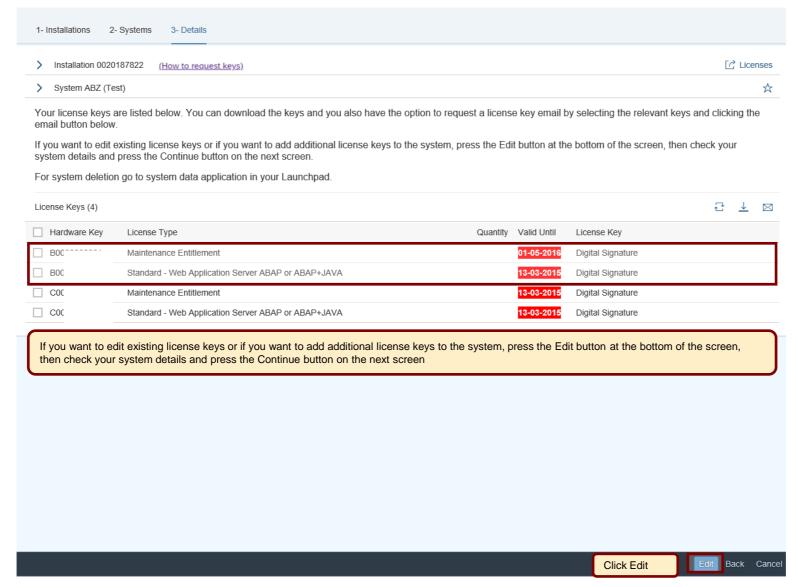

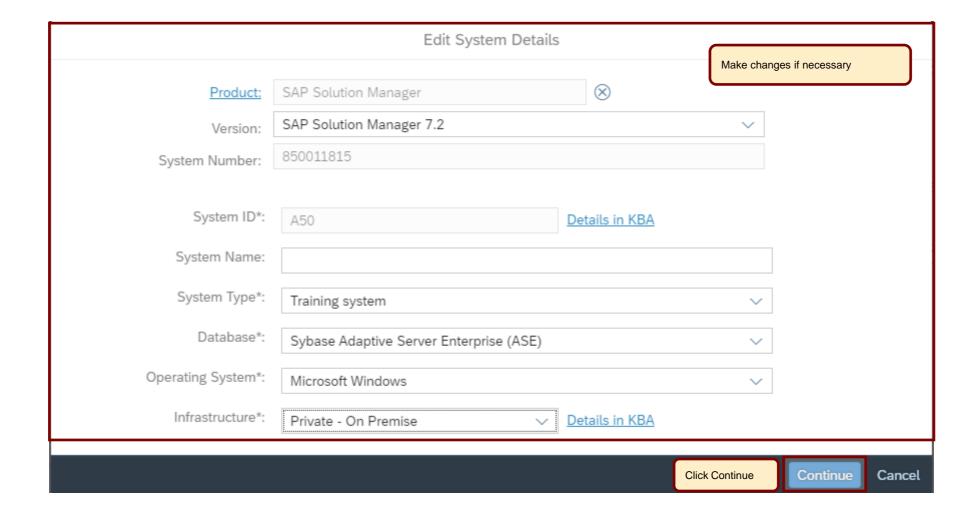

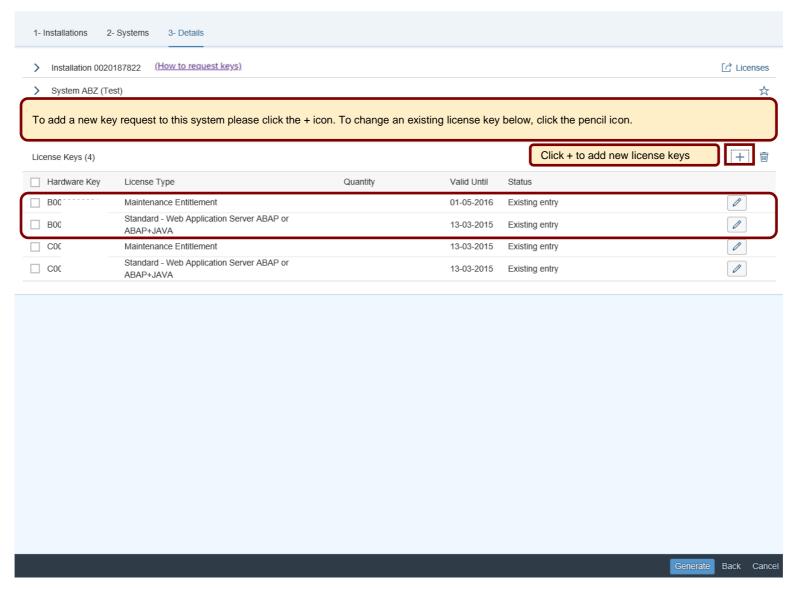

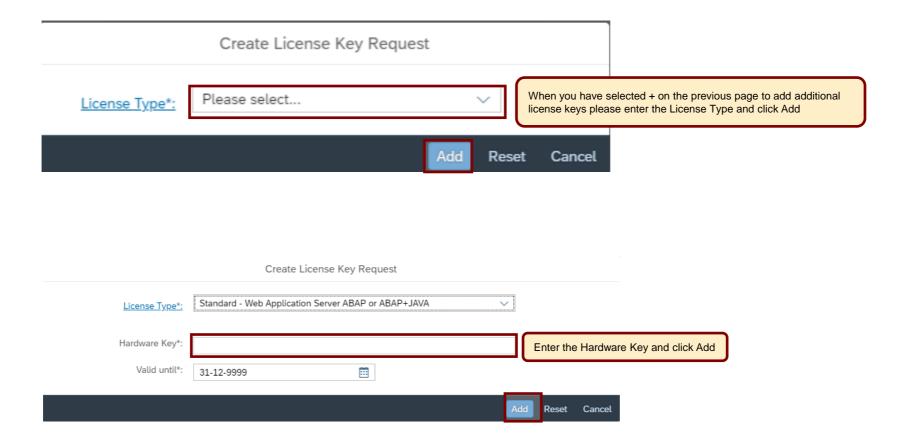

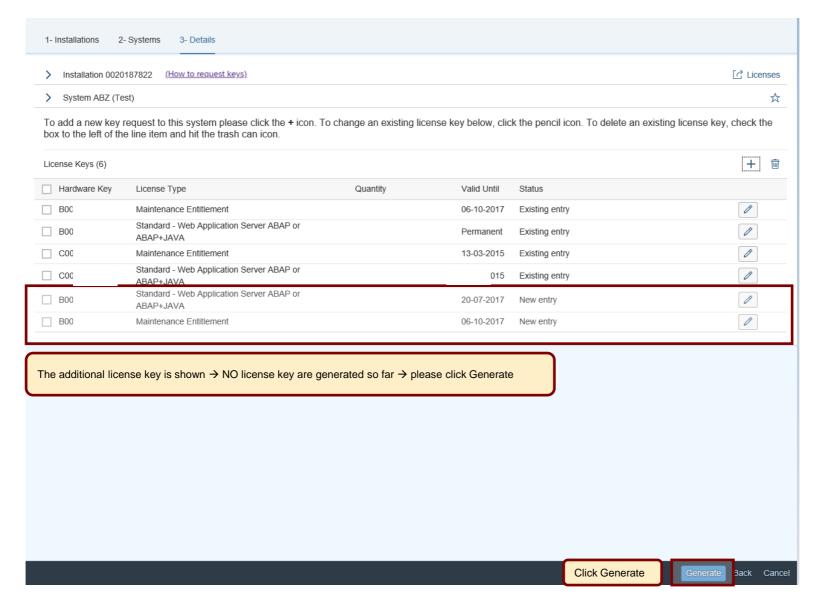

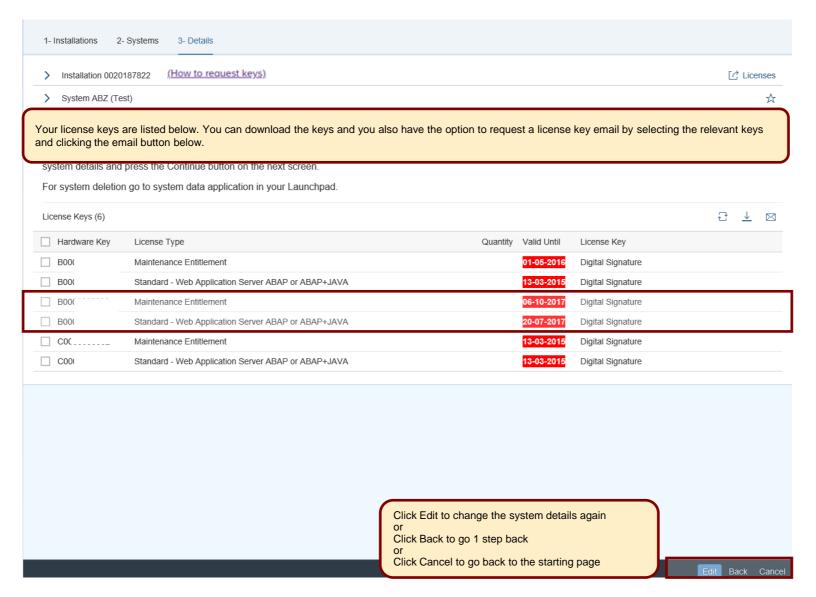

#### Edit license keys to an already existing system

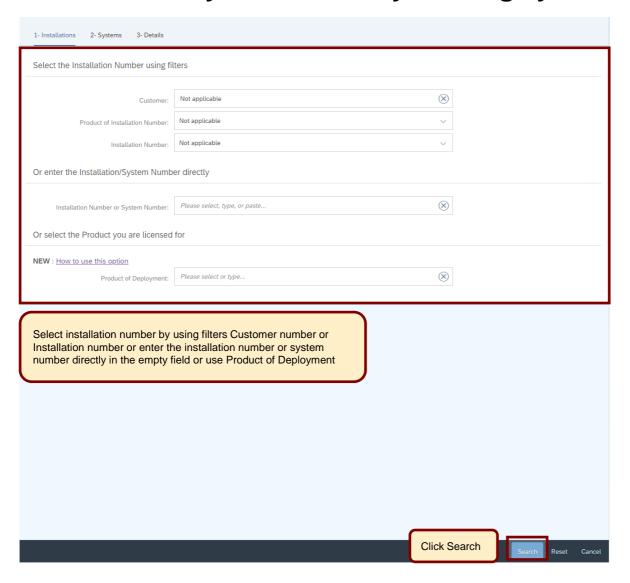

## Edit license key for an already existing system

| Installat               | tion 0020187823                                                            | (How to request keys)                                                            |                                                                                                    |                                                                                                    |            |
|-------------------------|----------------------------------------------------------------------------|----------------------------------------------------------------------------------|----------------------------------------------------------------------------------------------------|----------------------------------------------------------------------------------------------------|------------|
| ems (10                 | 01)                                                                        |                                                                                  |                                                                                                    |                                                                                                    | + 7 1      |
| SID                     | System<br>Number                                                           | System Name                                                                      | Product Version                                                                                                    | System Type                                                                                                    | Add System |
| A31                     | 950035785                                                                  |                                                                                  | SAP 3D Visual Enterprise Generator 8.0                                                                                                    | Development system                                                                                                    |            |
| A32                     | 950035786                                                                  |                                                                                  | SAP Visual Enterprise Generator 7.1                                                                                                    | Test system                                                                                                    | :          |
| A33                     | 850008564                                                                  | w71                                                                              | SAP 3D Visual Enterprise Generator 8.0                                                                                                    | Test system                                                                                                    |            |
| A34                     | 800005459                                                                  |                                                                                  | SAP 3D Visual Enterprise Generator 8.0                                                                                                    | Training system                                                                                                    | :          |
| A35                     | 850009862                                                                  | w72                                                                              | SAP 3D Visual Enterprise Generator 8.0                                                                                                    | Training system                                                                                                    |            |
| A35                     | 850009853                                                                  | w72                                                                              | SAP 3D Visual Enterprise Generator 8.0                                                                                                    | Training system                                                                                                    |            |
| A36                     | 850010243                                                                  |                                                                                  | SAP Visual Enterprise Generator 7.0                                                                                                    | Training system                                                                                                    |            |
| A37                     | 950035990                                                                  |                                                                                  | SAP Visual Enterprise Generator 7.1                                                                                                    | Productive System                                                                                                    |            |
|                         |                                                                            |                                                                                  |                                                                                                    |                                                                                                    |            |
| A38                     | 950035991                                                                  |                                                                                  | SAP Visual Enterprise Generator 7.1                                                                                                    | Productive System                                                                                                    |            |
|                         |                                                                            |                                                                                  | se Generator 7.1                                                                                                    | Productive System  Productive System                                                                                                    |            |
|                         |                                                                            | u would like to edit or to add additional                                        | se Generator 7.1                                                                                                    |                                                                                                    |            |
|                         |                                                                            | u would like to edit or to add additional                                        | se Generator 7.1                                                                                                    | Productive System                                                                                                    |            |
| elect th                | he system yo                                                               | u would like to edit or to add additional                                        | se Generator 7.1                                                                                                    | Productive System  Training system                                                                                                    |            |
| elect th                | he system yo<br>850011539                                                  | u would like to edit or to add additional                                        | se Generator 7.1  license keys  SAP NetWeaver 7.4                                                                                                    | Productive System  Training system  Training system                                                                                             |            |
| A43                     | he system yo<br>850011539<br>850011541                                     | u would like to edit or to add additional                                        | se Generator 7.1  license keys  SAP NetWeaver 7.4  SAP NetWeaver 7.4                                                                                                | Productive System  Training system  Training system  Test system                                                                                |            |
| A43<br>A44<br>A45       | he system yoo<br>850011539<br>850011541<br>850011543                       | u would like to edit or to add additional                                        | se Generator 7.1  SAP NetWeaver 7.4  SAP NetWeaver 7.4  SAP NetWeaver 7.4                                                                                           | Productive System Training system Training system Test system Training system                                                                   |            |
| A43 A44 A45 A47         | 850011539<br>850011541<br>850011543<br>850011547                           | u would like to edit or to add additional                                        | se Generator 7.1  SAP NetWeaver 7.4  SAP NetWeaver 7.4  SAP NetWeaver 7.4  SAP NetWeaver 7.4                                                                        | Productive System Training system Training system Test system Training system Training system                                                   |            |
| A43 A44 A45 A47 A50     | 850011539<br>850011541<br>850011543<br>850011547<br>850011815              | u would like to edit or to add additional  VEGDEV01: DSJDLGKHPNCTABVSX - 1  CPUS | se Generator 7.1  SAP NetWeaver 7.4  SAP NetWeaver 7.4  SAP NetWeaver 7.4  SAP NetWeaver 7.4  SAP Solution Manager 7.2                                              | Productive System Training system Training system Test system Training system Training system Training system Training system                   |            |
| A43 A44 A45 A47 A50 A54 | 850011539<br>850011541<br>850011543<br>850011547<br>850011815<br>950036314 | VEGDEV01: DSJDLGKHPNCTABVSX - 1                                                  | SAP NetWeaver 7.4  SAP NetWeaver 7.4  SAP NetWeaver 7.4  SAP NetWeaver 7.4  SAP NetWeaver 7.4  SAP SAP Solution Manager 7.2  SAP 3D Visual Enterprise Generator 8.0 | Productive System Training system Training system Test system Training system Training system Training system Training system Productive System |            |

#### Edit license key for an already existing system

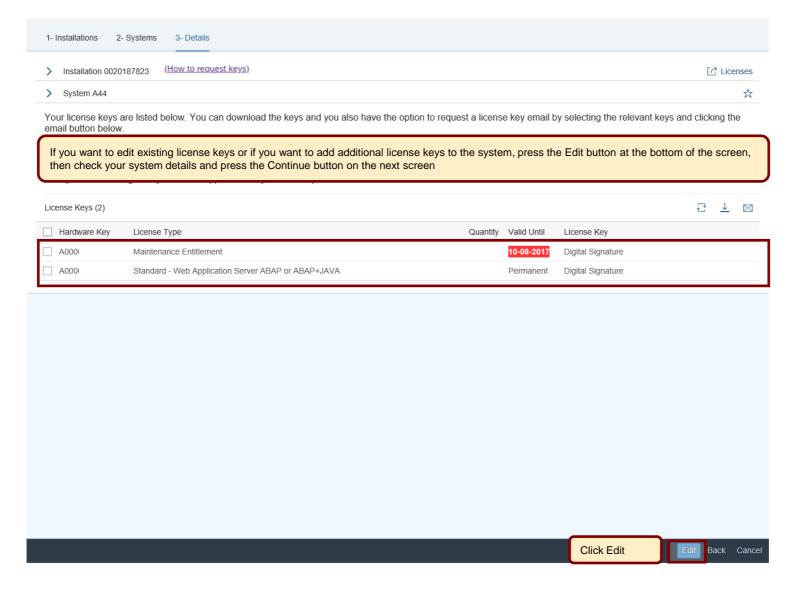

#### Edit license keys for an already existing system

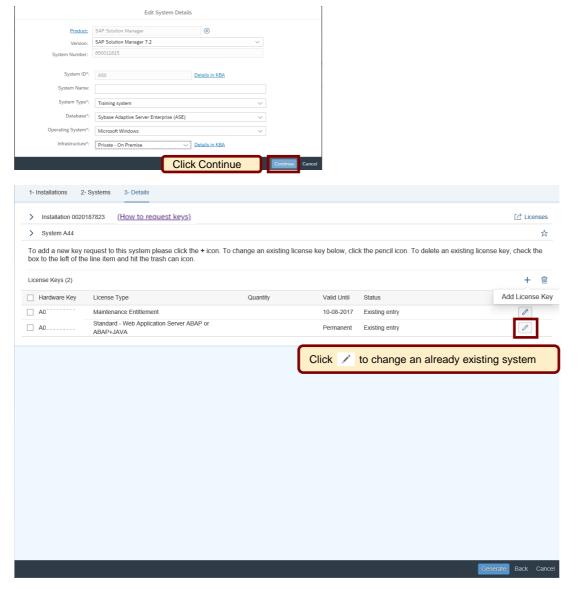

## Edit license keys for an already existing system

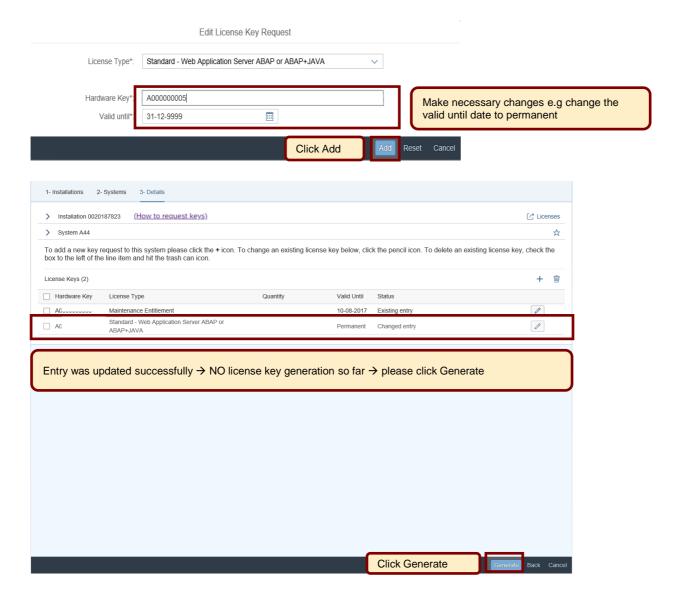

## Edit license keys for an already existing system

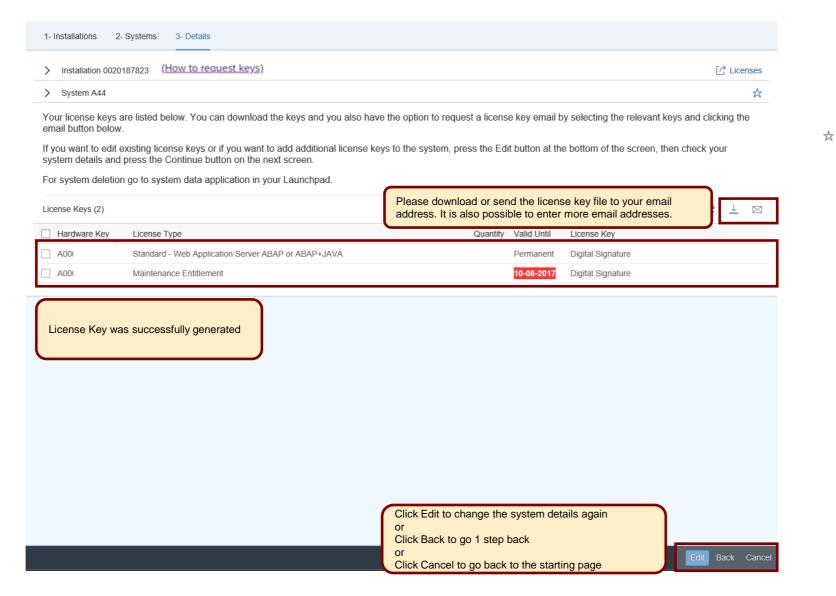

#### **Renew Maintenance Certificate(s)**

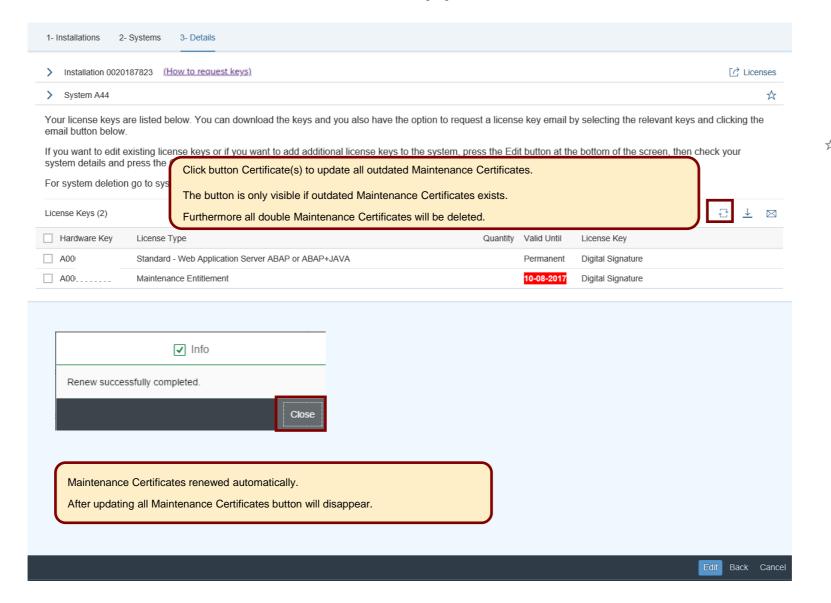

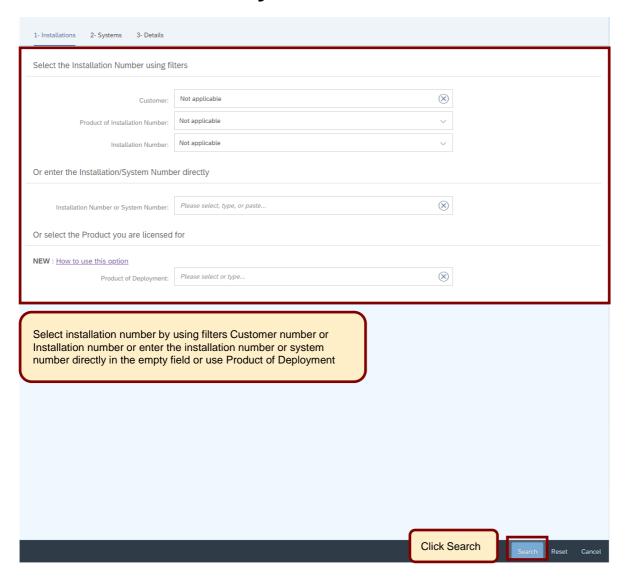

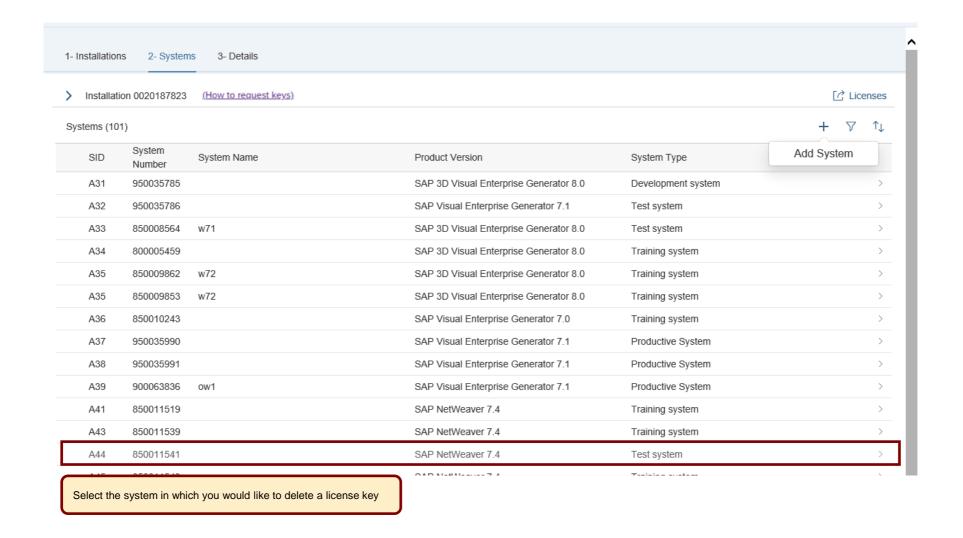

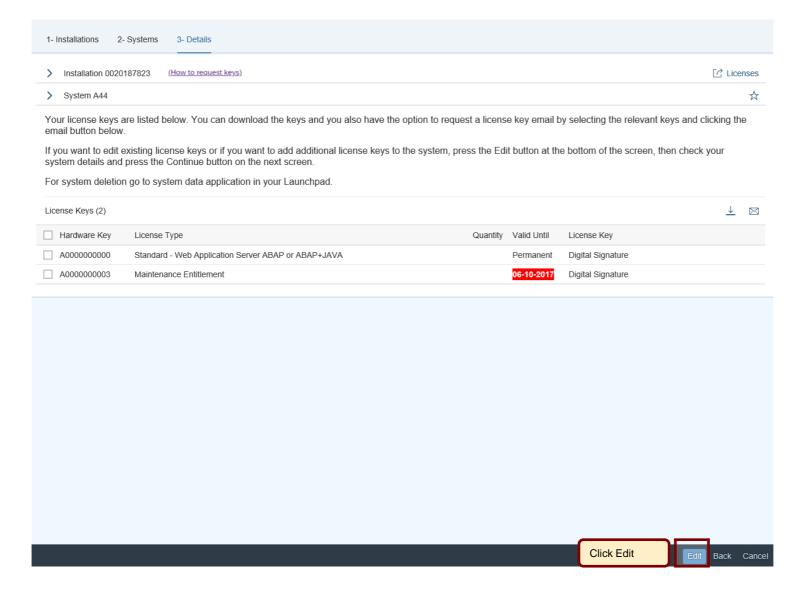

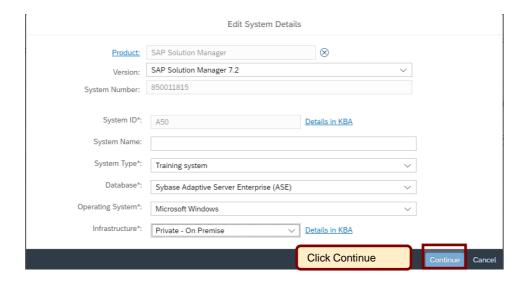

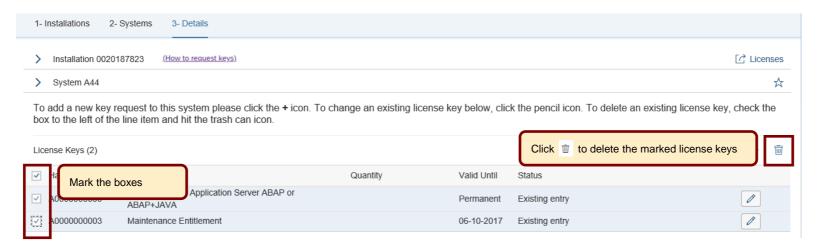

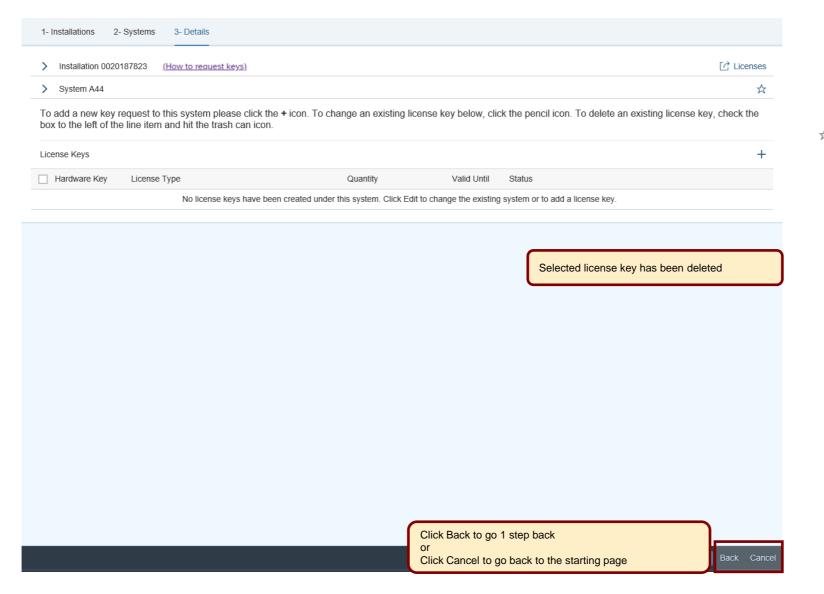

#### Here is some further information to assist you

- For details on how to request SAP Business Suite license keys and delete systems, see SAP Note 94998
- For details on how to install SAP Business Suite license key, see <u>SAP Note 870871</u>
- For details on how to request a SAP Hybris license key, see KBA 2137024
- For details on how to request and install SAP HANA license key, see <u>SAP Note 1644792</u>
- For details on how to create temporary licenses after swapping hardware, see <a href="SAP Note 1349525">SAP Note 1349525</a>
- Learn more about necessary steps to request a license key in our 'How to documents' go to http://support.sap.com/licensekey
- To find further information go to <u>License Keys Help</u>
- To contact your nearest Customer Interaction Center\* go to <a href="http://support.sap.com/supportcenters">http://support.sap.com/supportcenters</a>
- To open a support message go to <a href="http://support.sap.com/message">http://support.sap.com/message</a>
  - For SAP Business Suite license keys support open a case on component XX-SER-LIKEY
- To maintain system data go to <a href="http://support.sap.com/system-data">http://support.sap.com/system-data</a>
  - For assistance with access levels or content of your SMP account open a case on component XX-SER-FORME
- To maintain S-user data and authorizations go to <a href="http://support.sap.com/user-admin">http://support.sap.com/user-admin</a>
  - For assistance with access levels or content of your SMP account open a case on component XX-SER-FORME
- To create or delete installations go to http://support.sap.com/inst-data

<sup>\*</sup> Customer Interaction Center (CIC) work out of main centers around the world, serving our customers worldwide in their local language.